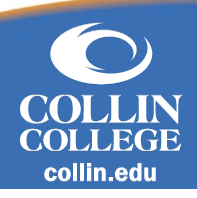

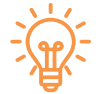

## **Overview**

For those users, who own two types of profiles in Workday, that would like to switch their default profile from 'Student' to 'Worker'.

## **Default Profile View**

1. Navigate to **View Profile**, then **My Account.**

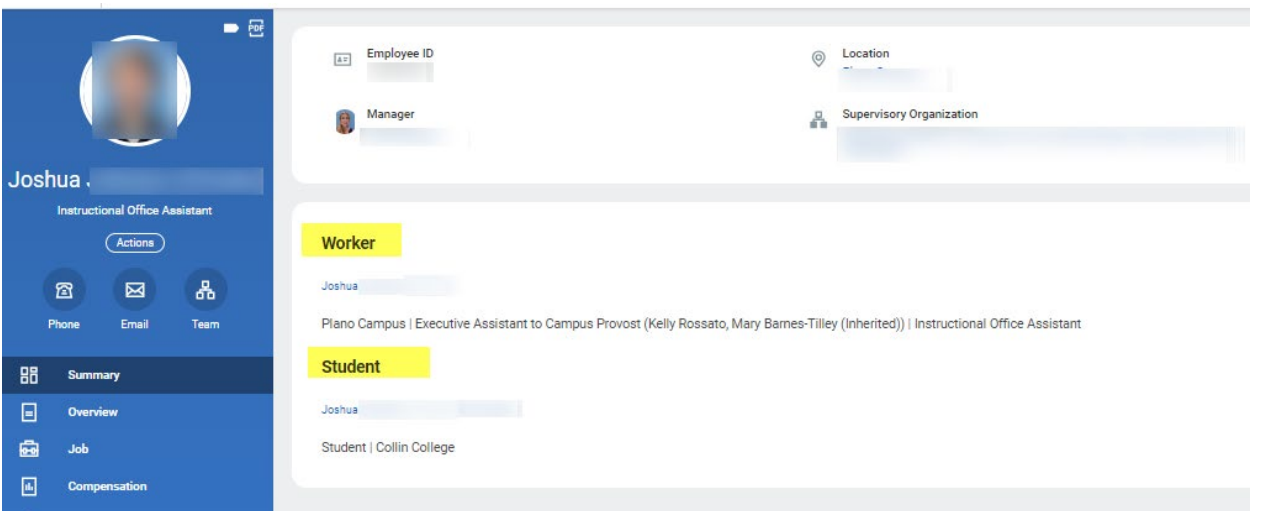

- 2. Now select **Change Preferences**, then **Account Preferences.**
- 3. From here change the **Preferred Default Profile** from 'Student' to 'Worker'.

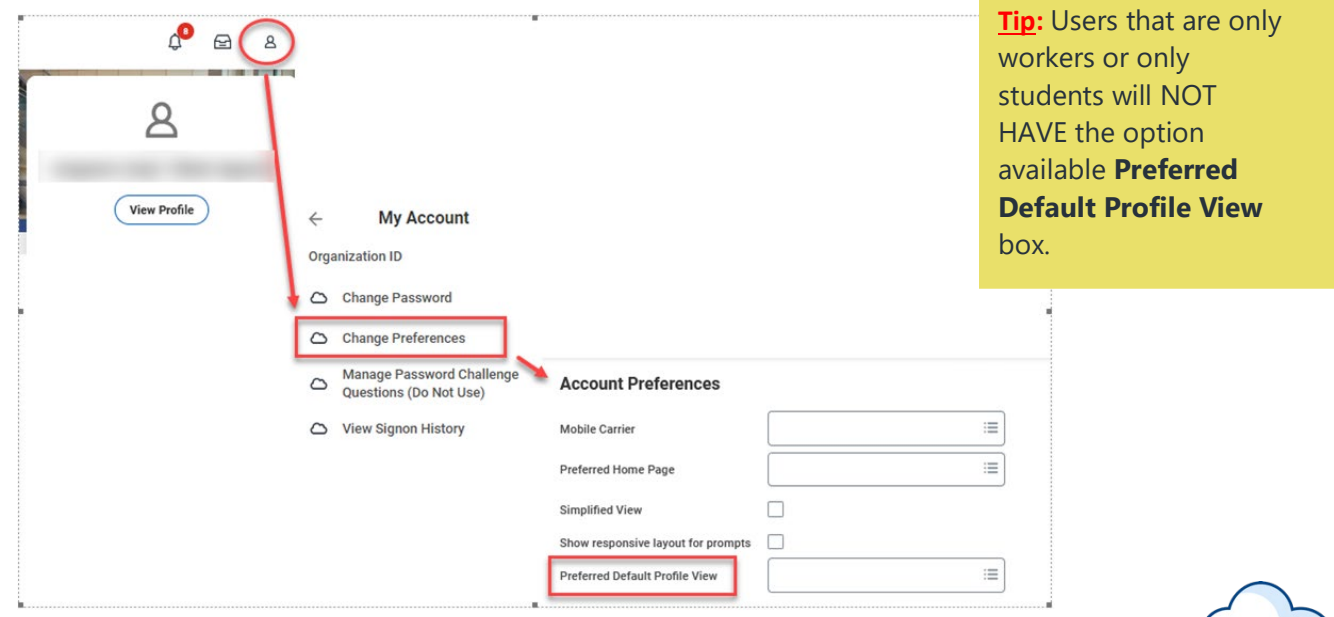

workday.